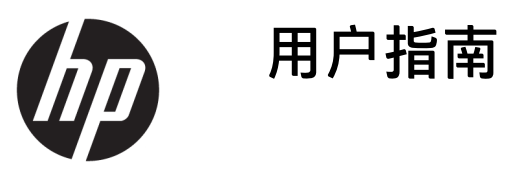

© Copyright 2018 HP Development Company, L.P.

本文档中包含的信息如有更改恕不另行 通知。随 HP 产品和服务附带的明示保 修声明中阐明了此类产品和服务的全部 保修服务。本文档中的任何内容均不应 理解为构成任何额外保证。HP 对本文 档中出现的技术错误、编辑错误或遗漏 之处不承担责任。

第二版:2018 年 7 月

第一版:2017 年 6 月

文档部件号:937403-AA2

#### **关于此手册**

本指南提供有关设置和使用此扫描仪的相关信息。

- **警告!**指示一种危险情况,如果不避免,**可能**导致死亡或严重伤害。
- **注意:**指示一种危险情况,如果不避免,**可能**导致轻度或中度受伤。
- **切记:**表示重要但与危险无关的信息(例如,与财产损失相关的消息)。系统会发出一个重要警告, 提醒用户如果不完全按照所述的步骤进行操作,将可能导致数据丢失或硬/软件损坏。此外还包含用于 解释概念或完成任务的基本信息。
- **注:**包含其他信息,以强调或补充正文的要点。
- **提示:**提供完成任务的有用提示。

#### iv 关于此手册

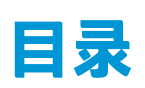

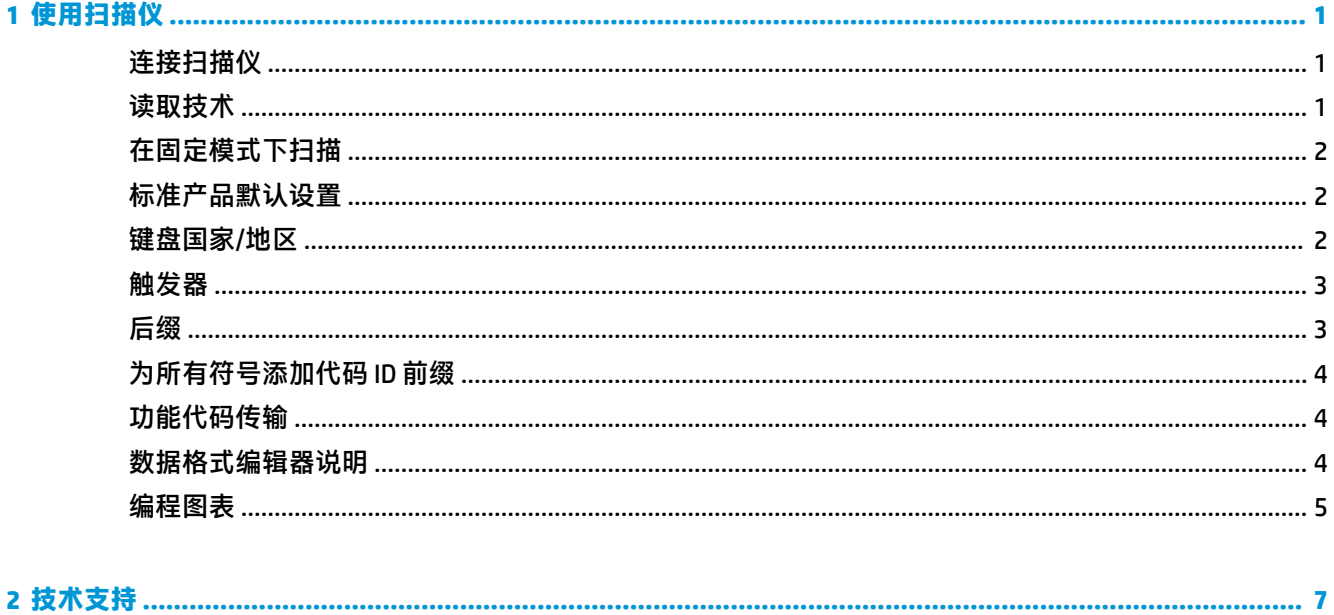

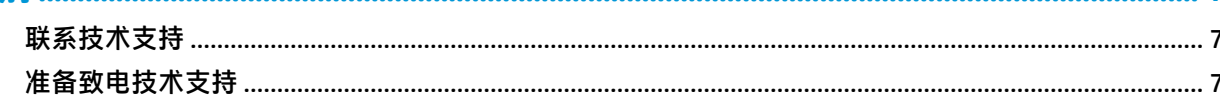

# <span id="page-6-0"></span>**1 使用扫描仪**

### **连接扫描仪**

- **1.** 关闭计算机的电源。
- **2.** 将扫描仪的 USB 电缆连接至 I/O 连接基站的 USB Type-A 端口。

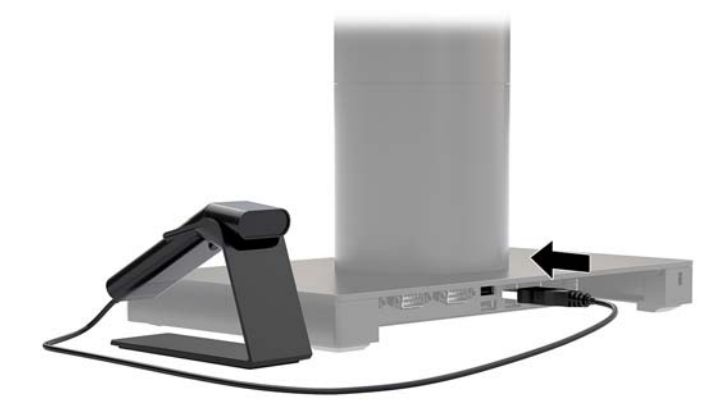

**3.** 打开计算机的电源。

#### **读取技术**

取景器投射的瞄准光束应对准条码的中间位置,但它也可以置于任意方向,以便确保良好的读取。握 住扫描仪使其位于条码上方,按下按钮,并将瞄准光束对准条码的中间位置。

扫描仪越靠近条码,瞄准光速越小;扫描仪越远离条码,瞄准光速越大。如果条码较小,则将扫描仪 靠近;如果条码较大,则将扫描仪拉远,以确保正确的读取。

如果条码是高反射性的(例如有覆膜),您可能需要以一定角度倾斜扫描仪,才能扫描到条码。

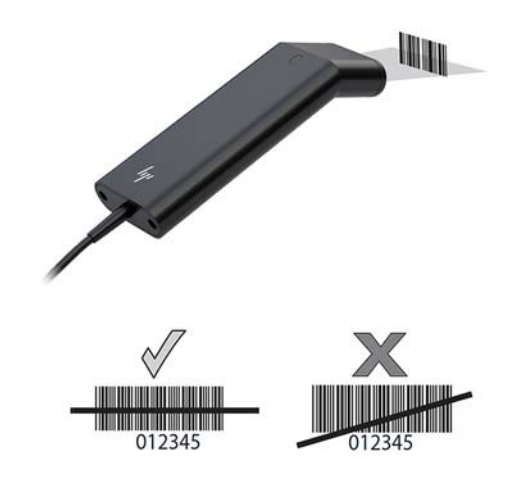

#### <span id="page-7-0"></span>**在固定模式下扫描**

当扫描仪放置在支架上时,扫描仪的内置传感器会将扫描仪设为固定模式。当扫描仪从支架上取下 时,则会以正常的手持模式运行。

- **1.** 确保所有电缆连接都很牢固。
- **2.** 将扫描仪放置在支架上以将其插入支架。
- **3.** 要扫描条码,请将条码置于扫描仪上方,确保扫描行扫过每一条和符号中的空格。
- **4.** 成功解码后,扫描仪会发出蜂鸣声,LED 指示灯显示绿色。

#### **标准产品默认设置**

以下条码将重置所有的标准产品默认设置。

#### 

#### 标准产品默认设置

#### **键盘国家/地区**

扫描下面的"编程键盘国家/地区"条码,再扫描第 5 [页的编程图表](#page-10-0)中的数字条码,然后扫描"保 存"条码,即可将键盘编程为您所在的国家/地区。一般规则是,对于美国以外的其他国家/地区,扫描 仪不支持以下字符:

 $@1$$ #{}[] = / ' \ < > ~。

## 

编程键盘国家/地区

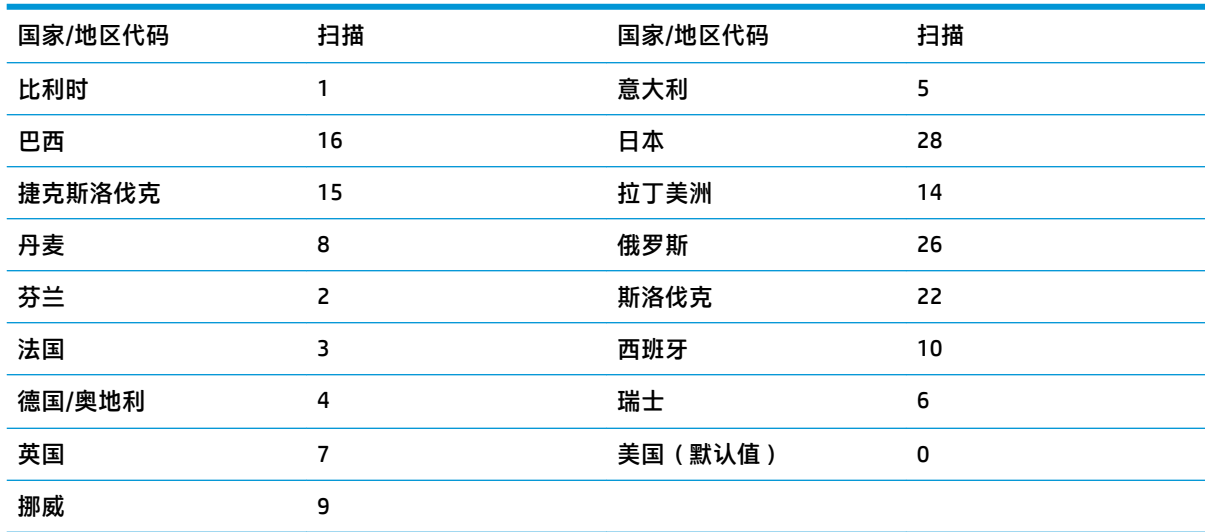

### 

保存

<span id="page-8-0"></span>**注:**若需国家/地区代码的完整列表,请参阅 <http://www.hp.com/support> 上的《HP Engage One 2D 条码 扫描仪编程指南》。

#### **触发器**

可使用以下条码将扫描仪设置为"手动触发-正常模式"(按按钮进行读取),或演示模式(扫描仪 "看到"条码时即会激活)。

#### 

手动触发 - 正常(默认)

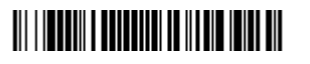

演示模式

**后缀**

如果要在条码后面加回车符,则要扫描"添加 CR 后缀"条码。如果要在条码后面加制表符,则要扫描 "添加制表符后缀"条码。如果不需要后缀,则要扫描"删除后缀"条码将后缀删除。

### 

添加 CR 后缀

添加制表符后缀

<u> III | IIII | IIII | III | III | III | III | III | III</u>

删除后缀

#### <span id="page-9-0"></span>**为所有符号添加代码 ID 前缀**

如果想一次在所有符号前面添加代码 ID 前缀,请扫描以下条码。

#### <u> 111 | 122 | 123 | 124 | 125 | 126 | 127 | 128 | 129 | 120 | 120 | 120 | 120 | 120 | 120 | 120 | 120 | 120 | 1</u>

为所有符号添加代码 ID 前缀(临时)

**注:**若需代码 ID 的完整列表,请参阅 <http://www.hp.com/support> 上的《HP Engage One 2D 条码扫描仪 编程指南》。

#### **功能代码传输**

如果启用了这个选项而且所扫描的数据中包含有功能代码,则扫描仪会将扫描到的功能代码传输给终 端。若需这些功能代码的图表,请参阅 <http://www.hp.com/support> 上的《HP Engage One 2D 条码扫描仪 编程指南》。当扫描仪处于键盘楔模式时,扫描代码将转换为键代码,然后再传输。

#### 

启用(默认)

禁用

#### **数据格式编辑器说明**

以下是有关进入数据格式的简短说明。若需完整的说明,请参阅 <http://www.hp.com/support> 上的《HP Engage One 2D 条码扫描仪编程指南》。

按照以下的说明操作。

- **1.** 扫描**进入数据格式**符号。
- **2.** Primary/Alternate 格式:扫描 **0** 进入 Primary 格式。
- **3.** 终端类型:扫描 **099** 表示任意终端类型。
- **4.** 代码 ID:扫描 **99** 表示任意条码类型。
- **5.** 长度:扫描 **9999** 表示任何长度的条码。
- **6.** 编辑器命令:使用接下来的编程图表。
- **7.** 扫描**保存**以保存您的条目。

进入数据格式

## <span id="page-10-0"></span>清除所有数据格式 保存 **编程图表 THE REAL PROPERTY OF A PROPERTY**

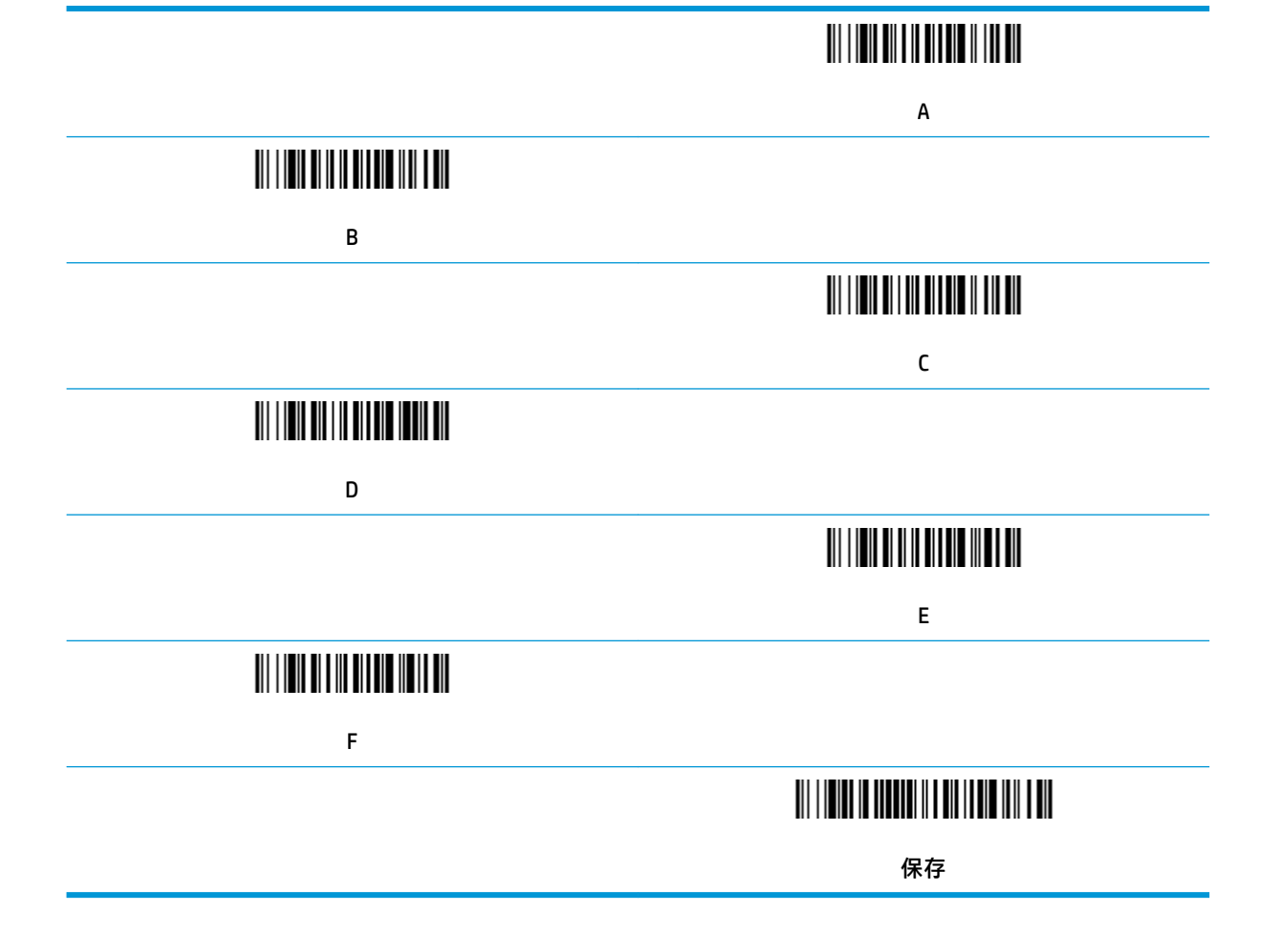

## <span id="page-12-0"></span>**2 技术支持**

### **联系技术支持**

要解决硬件或软件问题,请前往 <http://www.hp.com/support>。使用此网站可获取有关产品的详细信息, 包括交流论坛的链接和故障排除说明。您还可以找到有关如何联系 HP 和获取技术支持的信息。

#### **准备致电技术支持**

如无法解决某问题,请致电技术支持部。打电话时,请准备好以下信息:

- 如果产品连接到 HP 销售点计算机,请提供销售点计算机的序列号
- 发票上的购买日期
- 产品上的部件号
- 出现问题的现象
- 收到的错误信息
- 硬件配置
- 您正在使用的硬件和软件的名称和版本